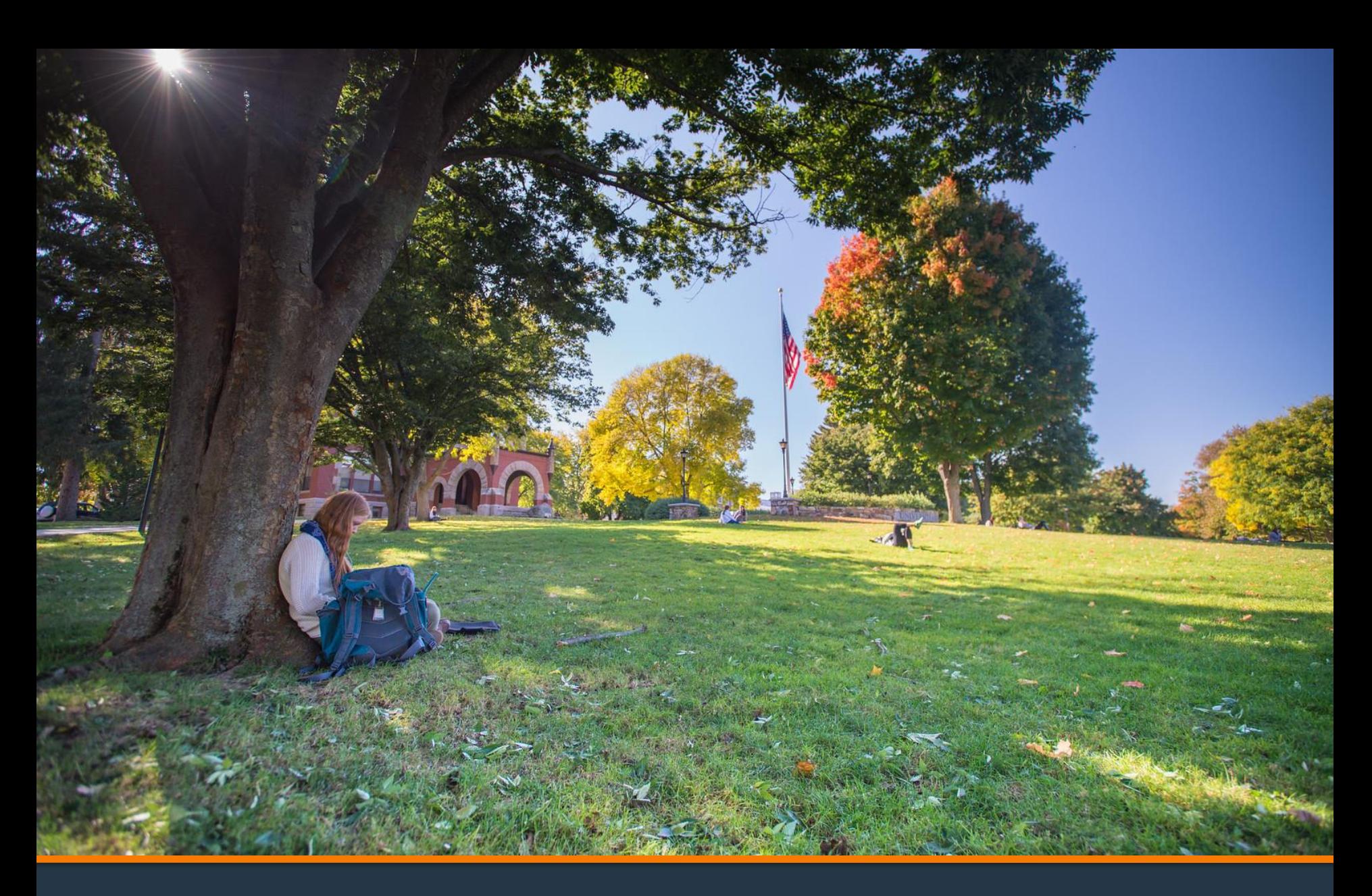

### **Refund Request Tutorial**

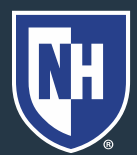

**University of<br>New Hampshire** 

- 1. Log into Webcat
- 2. Under the Billing tab, select Request refund

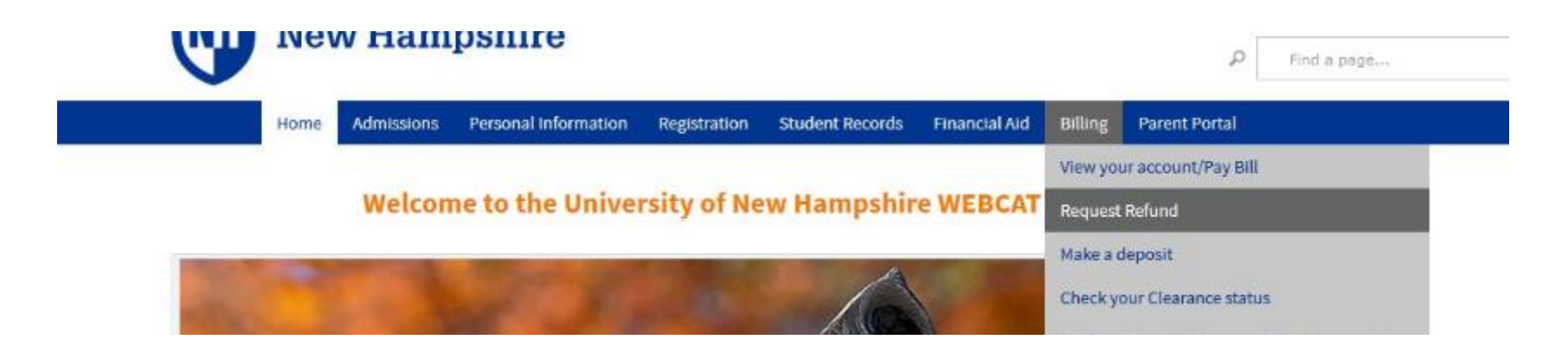

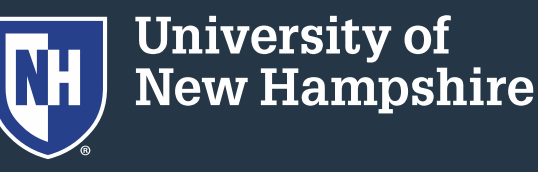

### 3. Select "Request Direct Deposit Refund to Student" in the center of the screen

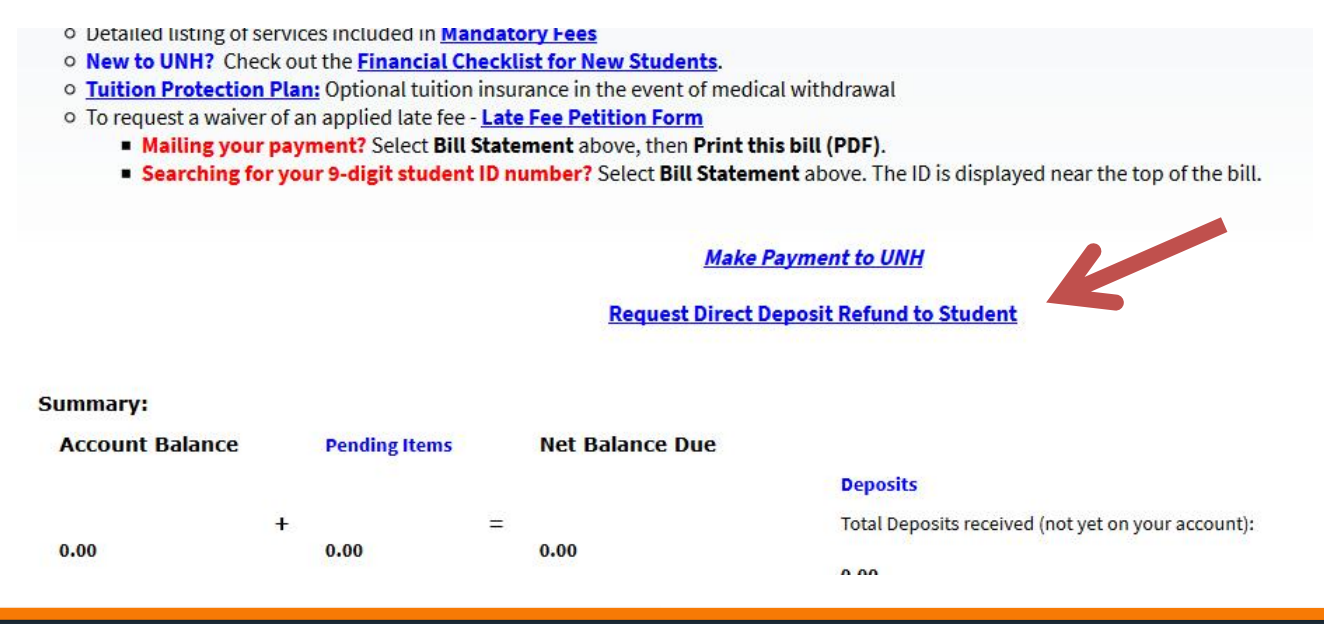

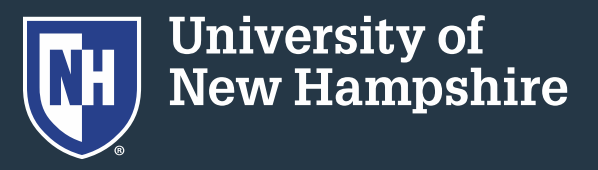

### 4. Select "Access the Refund Request pages"

**Access the Refund Request pages** 

Cancel

5. Set up/answer your security question

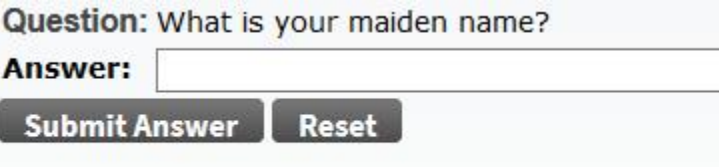

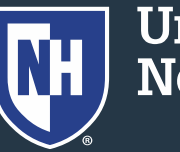

**University of<br>New Hampshire** 

#### 6. Enter/update your banking information.

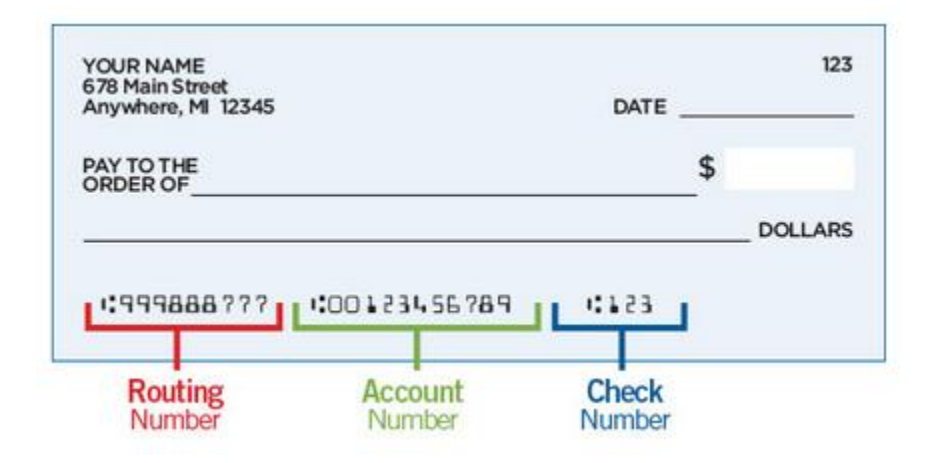

Be sure to double check the routing and account numbers. Incorrect account numbers can delay your refund. Note: Bank account numbers are NOT the number on your credit/debit card.

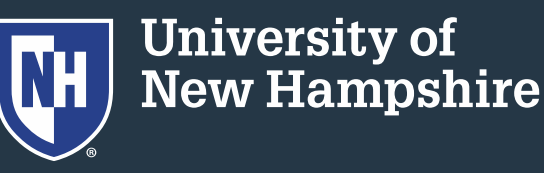

#### 7. Enter the amount you would like refunded

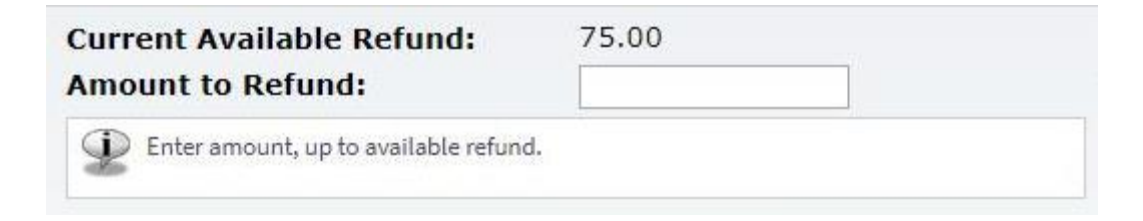

8. Press "Continue"

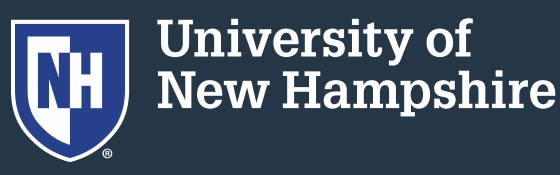

# Direct Deposit Schedule

• Refunds requested before Tuesday @ 7pm will be in your bank account by Friday

• Refunds requested before Friday @ 7pm will be in your bank account by the following **Wednesday** 

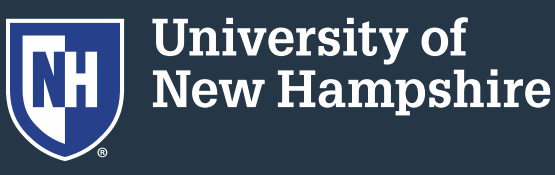

# Some Common Errors

- Credit on account must not be "pending"
- Recent check or e-check payments must clear the bank before refunding (10-14 days)
- Credit Card payments must be refunded back to the card they came from

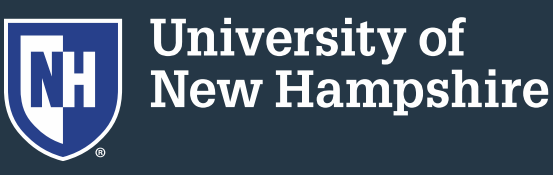

# Some Common Errors

- VA payments must be screened by our office
- Study Abroad students cannot request their own refunds
- Please call our office at 862-2230 or email student.accounts@unh.edu if you need assistance

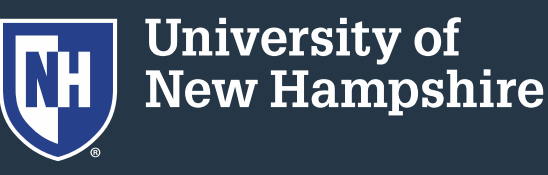